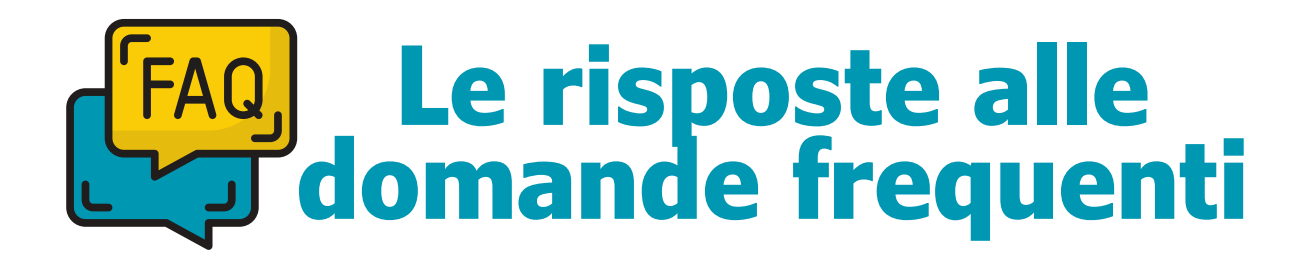

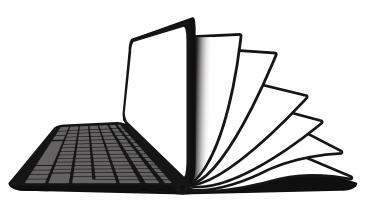

# **Educazione Civica e PCTO**

# **È possibile usufruire delle ore dedicate ad ASOC sia come PCTO che come lezioni di Educazione Civica, o è necessario fare una scelta unica?**

Certamente! È possibile attivare questa modalità mista per svolgere il percorso. Verificate sempre la fattibilità rispetto alle procedure scolastiche.

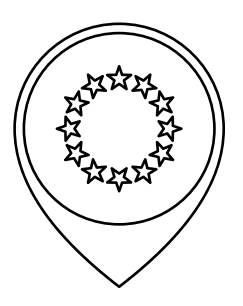

# **Scelta del percorso didattico in lingua inglese**

### **Quali sono i passaggi necessari per chi sceglie di svolgere il percorso didattico in lingua inglese?**

Per svolgere il percorso didattico in lingua inglese è necessario scegliere il monitoraggio di un **progetto finanziato da risorse europee (FESR o FSE)**, sempre sul portale opencoesione.gov.it Gli output delle lezioni dovranno essere prodotti in lingua inglese. Alcuni di questi, come per esempio quelli che prevedono interviste e interazioni con interlocutori locali, potranno essere realizzati in italiano con l'integrazione di sottotitoli in inglese.

# **Dove è possibile usufruire dei materiali in lingua inglese?**

Chi ha scelto di svolgere il percorso in lingua inglese e quindi di monitorare un progetto finanziato da fondi UE, dovrà usufruire dei contenuti didattici disponibili nell'apposito indirizzo "ASOC in lingua inglese"

[\(https://www.ascuoladiopencoesione.it/it/didattica/2324/inglese\).](https://www.ascuoladiopencoesione.it/it/didattica/2324/inglese)

Anche i report di lezione previsti dal programma didattico dovranno essere realizzati in lingua inglese. Naturalmente chiunque volesse consultare anche i contenuti dell'indirizzo "ASOC in lingua italiana", può farlo liberamente.

# **Come modificare la scelta iniziale passando dal percorso ordinario a quello in lingua inglese?**

È necessario comunicarcelo via email prima di consegnare con la classe il report 1, in modo da integrare questa informazione sul sito di ASOC e nella nostra anagrafica di progetto.

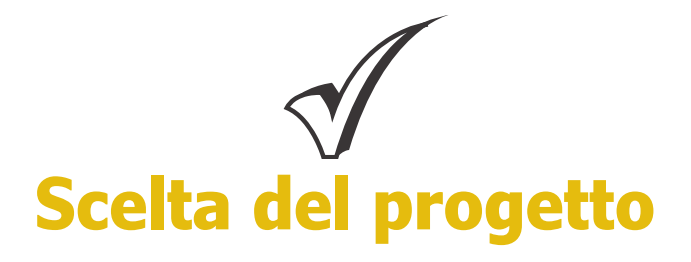

# **Il progetto da monitorare dev'essere scelto obbligatoriamente dal portale di OpenCoesione?**

Sì. La ricerca deve sempre partire da un progetto scelto sul portale opencoesione.gov.it

# **Lo stato del finanziamento di alcuni progetti realizzati e finiti risulta ancora 0%. Possono essere scelti ugualmente per la nostra ricerca di monitoraggio?**

Certamente sì. Ciò può costituire una delle domande iniziali della vostra ricerca di monitoraggio, da rivolgere per esempio ai soggetti attuatori.

# **Possiamo scegliere anche un progetto OpenCoesione già concluso (100%)?**

Sì, potete monitorare un progetto già concluso presente sul portale OpenCoesione. In questo caso potreste valutarne i risultati raggiunti e l'impatto sul territorio, per esempio.

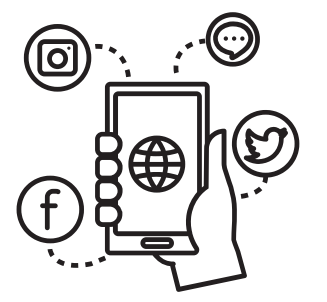

# **Blog e account social del Team**

### **Anche gli studenti devono registrarsi singolarmente alla piattaforma ASOC?**

No, solo i docenti referenti, di supporto e di sostegno, devono registrarsi su ascuoladiopencoesione.it. Gli studenti accedono alla pagina Team (blog) per pubblicare di volta in volta gli output richiesti dal progetto.

### **Se non ho alcun account social, devo aprirne uno?**

Per raccontare la ricerca e i suoi vari step, è importante che ciascun team attivi almeno una casella di posta elettronica e un account social. I canali social non sono obbligatori, ma da noi fortemente consigliati per comunicare al meglio la ricerca di monitoraggio civico. Per le **Scuole medie**, il consiglio potrebbe essere quello di aprire un account gestito dal professore o professoressa di riferimento, controllando assieme i contenuti inseriti nella comunicazione.

# **Possiamo utilizzare i canali social creati l'anno scorso?**

No, ciascun team che partecipa deve delineare la propria identità per l'edizione 2023-2024 di ASOC. È necessario quindi darsi un nome, realizzare un logo e attivare nuovi canali social per raccontare la ricerca scelta per l'edizione in corso.

# **È possibile continuare il monitoraggio di un progetto scelto nella scorsa annualità?**

Sì, certo, è possibile. L'importante è che il monitoraggio sia fatto scegliendo un nuovo punto di vista. Come detto in precedenza, è importante anche rinfrescare sia il nome del Team così come la grafica e il logo, per avere un'identità riconoscibile nell'annualità in corso.

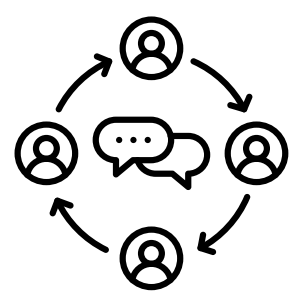

# **Pagina Team e comunicazione**

# **Come modificare il nome del team, inserire il logo e le informazioni di contatto del gruppo classe in piattaforma?**

Una volta entrati in piattaforma con le credenziali del team, è necessario cliccare il tasto "MODIFICA PAGINA TEAM" presente nel menù di servizio sulla sinistra.

Qui è possibile modificare il nome della scuola inserendo il nome del team, caricare il logo e una foto di gruppo. In questa sezione è possibile indicare anche tutti i contatti del team.

# **Come utilizzare al meglio gli strumenti e i canali social del proprio Team?**

Tutti i contenuti da pubblicare (un post su Facebook, un post su X(Twitter), un articolo per il blog) devono far riferimento al lavoro di ricerca che il team sta portando avanti. Tenete sempre in considerazione i destinatari delle vostre comunicazioni. IMPORTANTE: nella scelta del nome e del logo del team classe, nonché degli account social, NON è possibile utilizzare nomi che contengono parole associabili al progetto, come ad esempio "ASOC 3°C", "ASOC2324", "OpenCoesione…", "A Scuola di OpenCoesione…", "Coesione Europea…", "OpenCohesion…", "European Cohesion…" Consigliamo di leggere attentamente il Vademecum di comunicazione allegato alla Lezione 1.

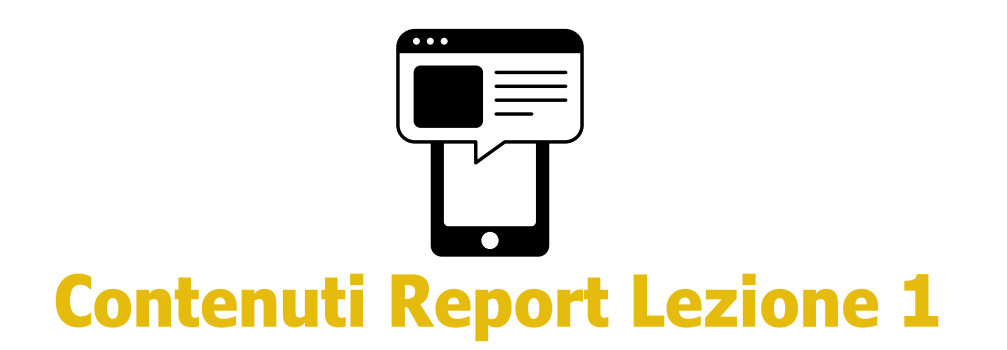

### **In che modo progettare il Canvas può essere utile nella scelta del progetto da monitorare?**

Durante l'esercitazione in classe (Data Expedition), il team si suddivide in due o più gruppi, ciascuno dei quali lavora sul proprio modello di Canvas per proporre la scelta del progetto da monitorare. Alla fine si deciderà insieme quale progetto portare avanti. Di conseguenza, il Canvas da allegare successivamente al Report di Lezione è solo uno, e cioè quello che riguarda il progetto scelto al termine della Data Expedition.

### **Qual è la differenza, e le competenze specifiche, tra i vari ruoli che i ragazzi e le ragazze dovranno ricoprire?**

All'interno della Lezione 1 si trovano tutti i materiali necessari. In questo caso specifico, la descrizione dei ruoli e le attività, si possono consultare scaricando il file "Homework" sulla destra della pagina di lezione e consultando la pillola allo step dedicato

### **Uno studente può ricoprire più di un ruolo? Es. designer e storyteller**

No, è preferibile che ciascuno studente del team scelga un ruolo specifico da ricoprire. È invece possibile che due o più studenti ricoprano lo stesso ruolo.

### **Come compilare il Report di Lezione 1?**

Dopo aver effettuato l'accesso in piattaforma, è necessario cliccare sulla voce "Lezioni e Report" dal menu di servizio del profilo "Team" e procedere con la compilazione. Ricordiamo che l'accesso per compilare il Report di lezione deve essere effettuato con le credenziali del team e non con quelle del docente referente.

# **In che modo e con che ordine vanno compilati i blocchi di Lezione?**

Si possono compilare blocchi distinti per la consegna del Report di lezione. Ciascun blocco si può salvare e inviare solo quando sicuri che i dati e le informazioni raccolte siano corrette. Ricordiamo che non c'è un ordine di compilazione: *l'importante è che tutti i blocchi siano inviati entro la scadenza del 19 dicembre 2023*

# **Cosa succede se non si riesce a consegnare il Report di lezione entro il 19 dicembre?**

Non rispettare la scadenza di consegna del Report di lezione non implica l'eliminazione del team, ma la puntualità nella consegna degli output è importante ai fini dell'attestazione della formazione per il docente referente e il docente di supporto registrati in fase di candidatura.

# **A cosa servono le liberatorie per le immagini minorenni e maggiorenni?**

Le liberatorie sono a vostra disposizione perché utili durante tutto il percorso didattico. Sarà quindi importante farle firmare sin da subito ai genitori degli studenti minorenni, per permettere la produzione e pubblicazione di output in cui compaiono in foto o in video. Le liberatorie per maggiorenni saranno necessarie quando farete ad esempio interviste a soggetti coinvolti nella vostra ricerca di monitoraggio. Non occorre inviare le liberatorie a noi del Team ASOC, ma è importante che la scuola le conservi.

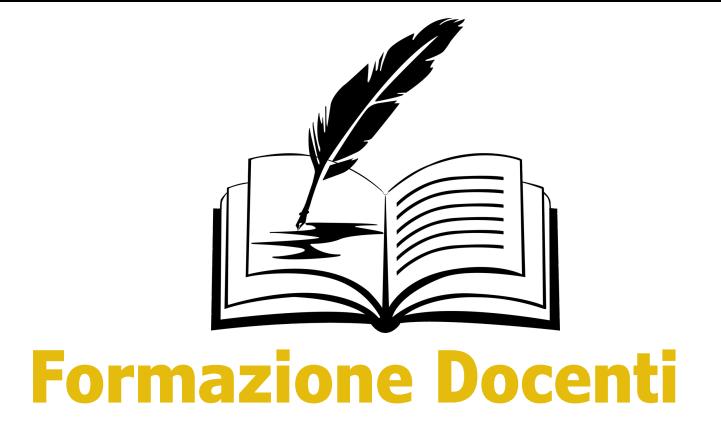

### **È ancora possibile iscriversi alla piattaforma S.O.F.I.A.?**

È possibile iscriversi ai corsi presenti nel catalogo online della Piattaforma S.O.F.I.A **entro il 30 novembre 2023**. Per i docenti non di ruolo che partecipano ad ASOC, l'attestazione del percorso formativo, laddove convalidata, viene rilasciata via email dal Team di progetto.

### **Dove è possibile consultare le registrazioni e le slide dei webinar del percorso di Formazione Base e del percorso di Cultura Statistica+?**

Potete consultare tutte le registrazioni dei webinar formativi già erogati, e consultare le slide a corredo, nelle pagine di Lezione dedicata alla didattica e nella pagina "Formazione Docenti". Lì sono raccolte e a disposizione, anche le registrazioni e le slide delle

ultime edizioni del percorso didattico ASOC.

In particolare, potete consultare i materiali del Corso di [Formazione](https://www.ascuoladiopencoesione.it/it/FormazioneBase_ASOC) Base alla pagina dedicata e il Corso di Cultura [Statistica+](https://www.ascuoladiopencoesione.it/it/CulturaStatistica_ASOC) alla pagina dedicata.